# 了解SD-WAN控制器中的NTP关联代码

### 目录

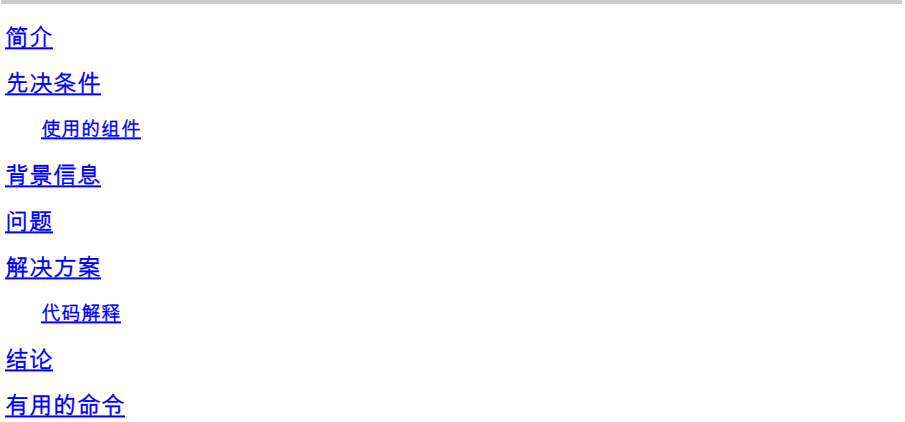

## 简介

本文档介绍如何了解SD-WAN控制器上的NTP关联状态代码。

## 先决条件

必须允许NTP服务在所有控制器的VPN 0隧道接口内部allow-service ntp。如果不允许该服务 • ,请使用此过程启用它。

### <#root>

config t vpn 0 ! interface eth1 tunnel-interface

**allow-service ntp**

! commit

- 所有控制器也必须配置NTP。有关通过CLI或vManage模板配置NTP的信息,请参阅官方文档 。
- 重叠中的所有控制器和所有节点必须使用相同的NTP服务器配置才能具有相同的日期/小时。 •不同的日期/小时设置可能导致控制连接建立中出现问题。

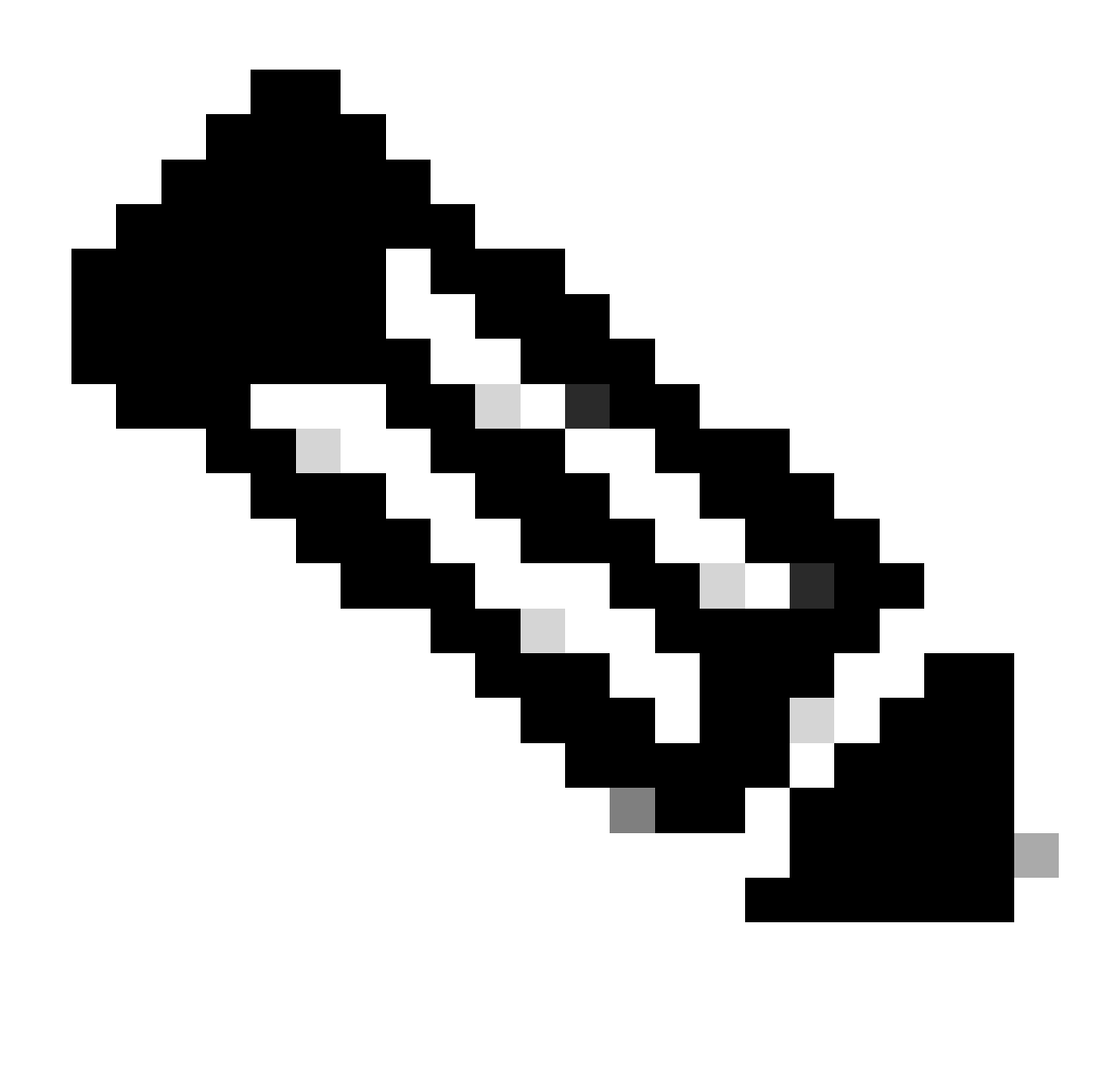

注意:有关NTP配置,请参阅<u>[使用Cisco Vmanage配置NTP服务器并使用CLI配置NTP。](https://www.cisco.com/c/en/us/td/docs/routers/sdwan/configuration/system-interface/vedge-20-x/systems-interfaces-book/systems-interfaces.html#c-NTP-12298)</u>

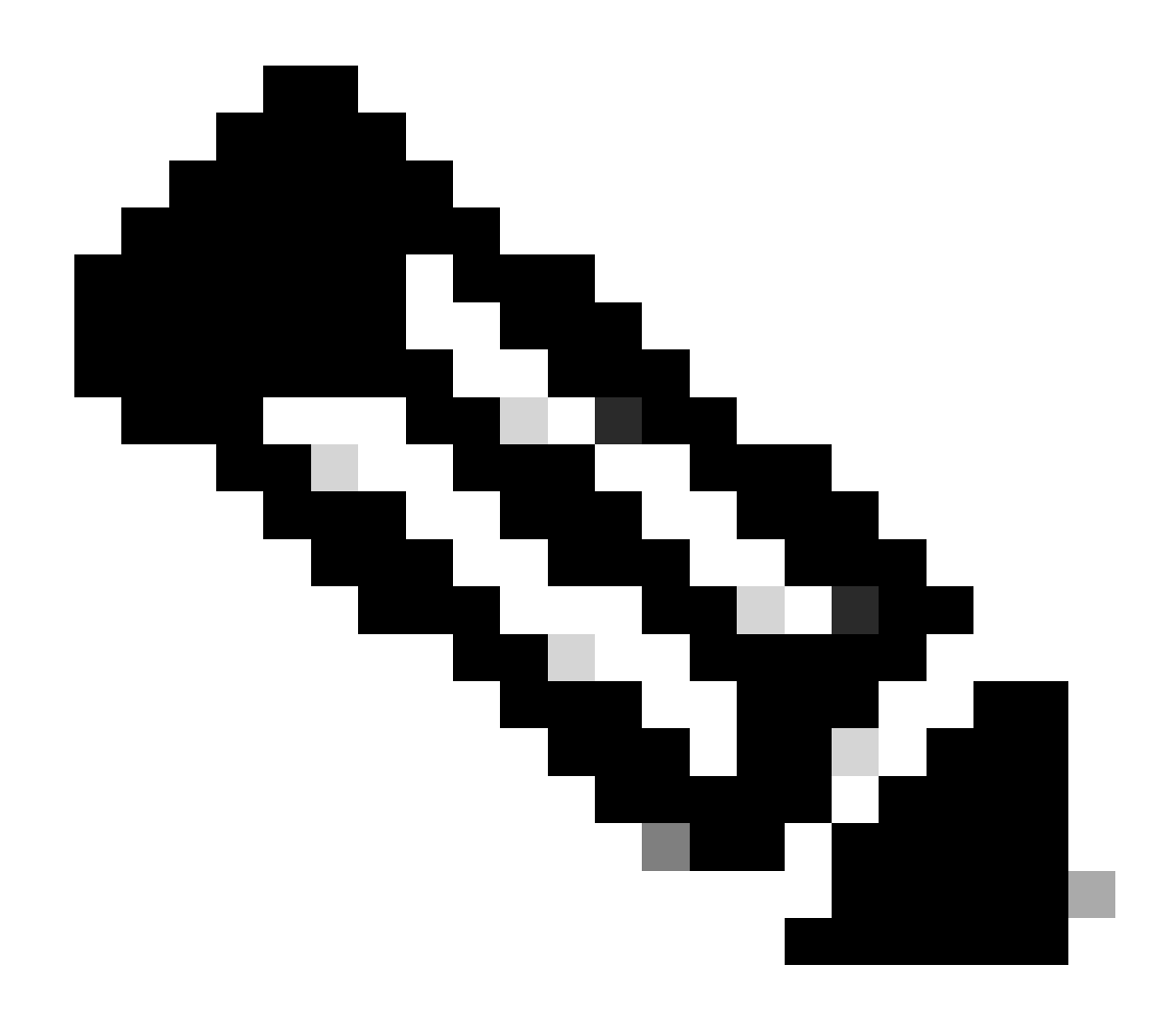

注意:有关控制连接建立问题的其他参考,请参阅[SD-WAN控制连接故障排除。](https://www.cisco.com/c/en/us/support/docs/routers/sd-wan/214509-troubleshoot-control-connections.html)

使用的组件

本文档基于以下软件和硬件版本:

• SD-WAN控制器版本20.9.3

本文档中的信息都是基于特定实验室环境中的设备编写的。本文档中使用的所有设备最初均采用原 始(默认)配置。如果您的网络处于活动状态,请确保您了解所有命令的潜在影响。

### 背景信息

SD-WAN控制器可以与网络时间协议(NTP)服务器关联,以实现网络时钟同步。NTP建立在用户数

据报协议(UDP)端口13之上,提供无连接传输方法。

在Viptela OS中,show ntp associations命令在连接过程中显示不同的代码,提供有关同步所处阶段 的信息。这些信息可用于了解状态或排除潜在问题。

### 问题

NTP关联状态可以显示不同的值,有助于找到NTP问题的根本原因,但仍需要人工可读的解释。

场景1:NTP连接已成功建立,代码为961a。

#### <#root>

vBond1#

**show ntp associations**

#### **LAST**

IDX ASSOCID

**STATUS**

CONF

#### **REACHABILITY**

AUTH

**CONDITION**

#### **EVENT**

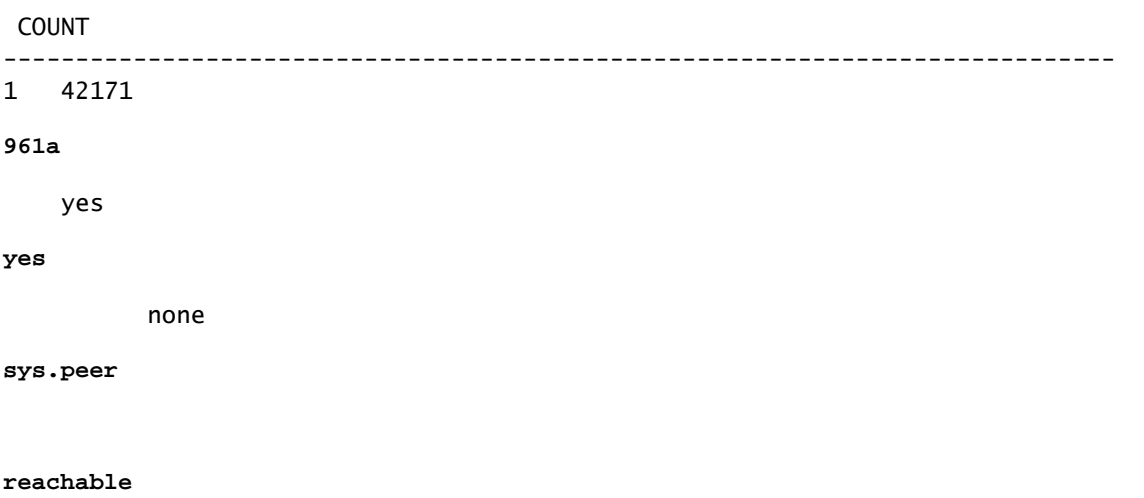

1

### 场景2:未建立NTP连接,代码为8023。

<#root> vManage# **show ntp associations** LAST IDX ASSOCID **STATUS CONF REACHABILITY** AUTH **CONDITION** EVENT COUNT ---------------------------------------------------------------------------- 1 14598  **8023 yes no** none **reject mobilize** 1

## 解决方案

代码解释

使用从场景1和场景2获取的这些代码,可以将信息转换为人类可读的信息。

• 解码第一个字节:

○ 场景1:从获得的代码961a来看,第一个字节9表示10+80(可到达并在ntp.conf中配置

)。

### ○ 场景2:从获得的代码8023中,第一个字节8表示NTP服务器已配置但无法访问。

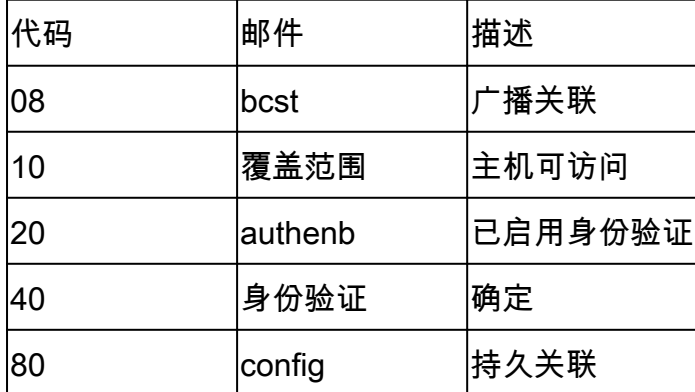

• 解码第二个字节:

○ 场景1:从获得的代码961a来看,第二个字节6表示它是系统对等体。

○ 场景2:从获得的代码8023中,第二个字节0表示因无效而被丢弃。

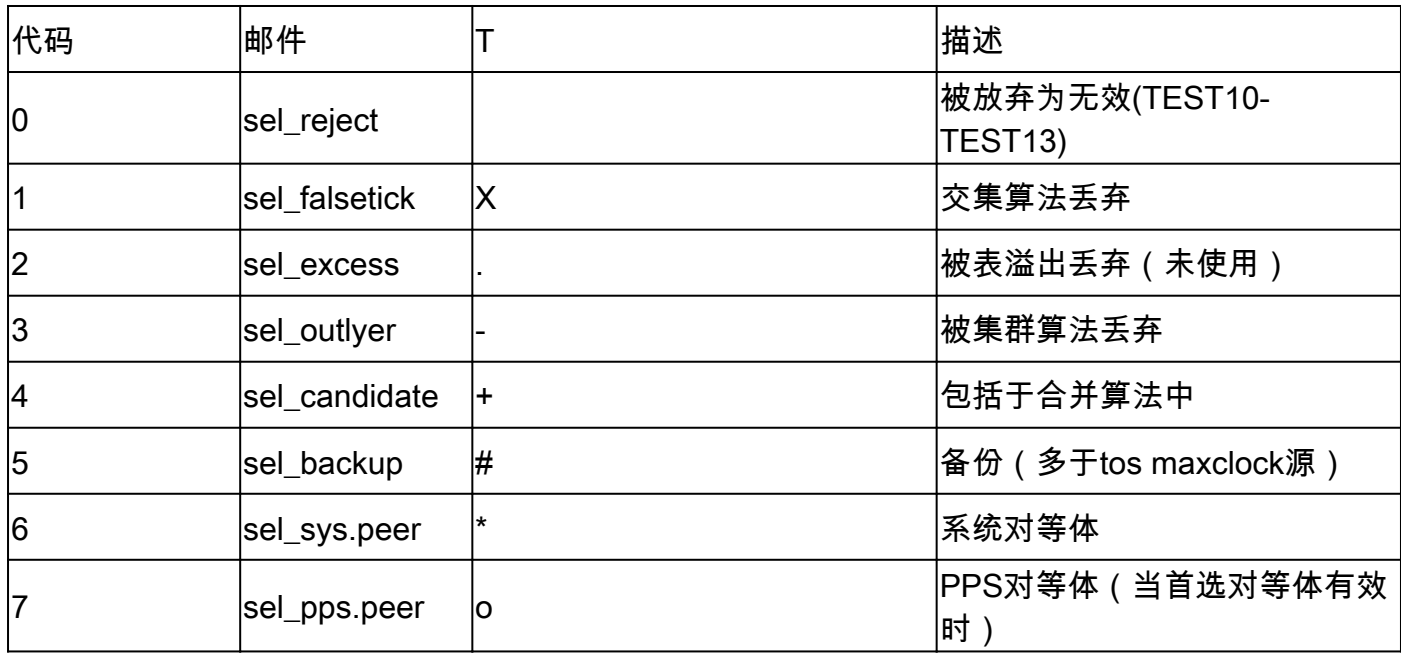

• 解码第三和第四个字节:第三字节是第四字节发生的次数。

○ 场景1:根据获取的代码961a,第三和第四个字节1a表示设备曾经成为系统对等体。

场景2:根据获取的代码8023,第三个和第四个字节23表示NTP已配置、不可访问、被 ○ 丢弃为无效,并且已两次尝试访问它,但未成功。

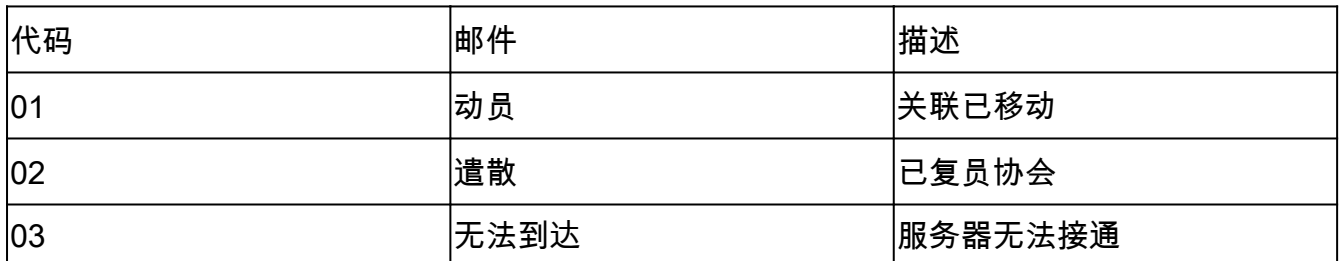

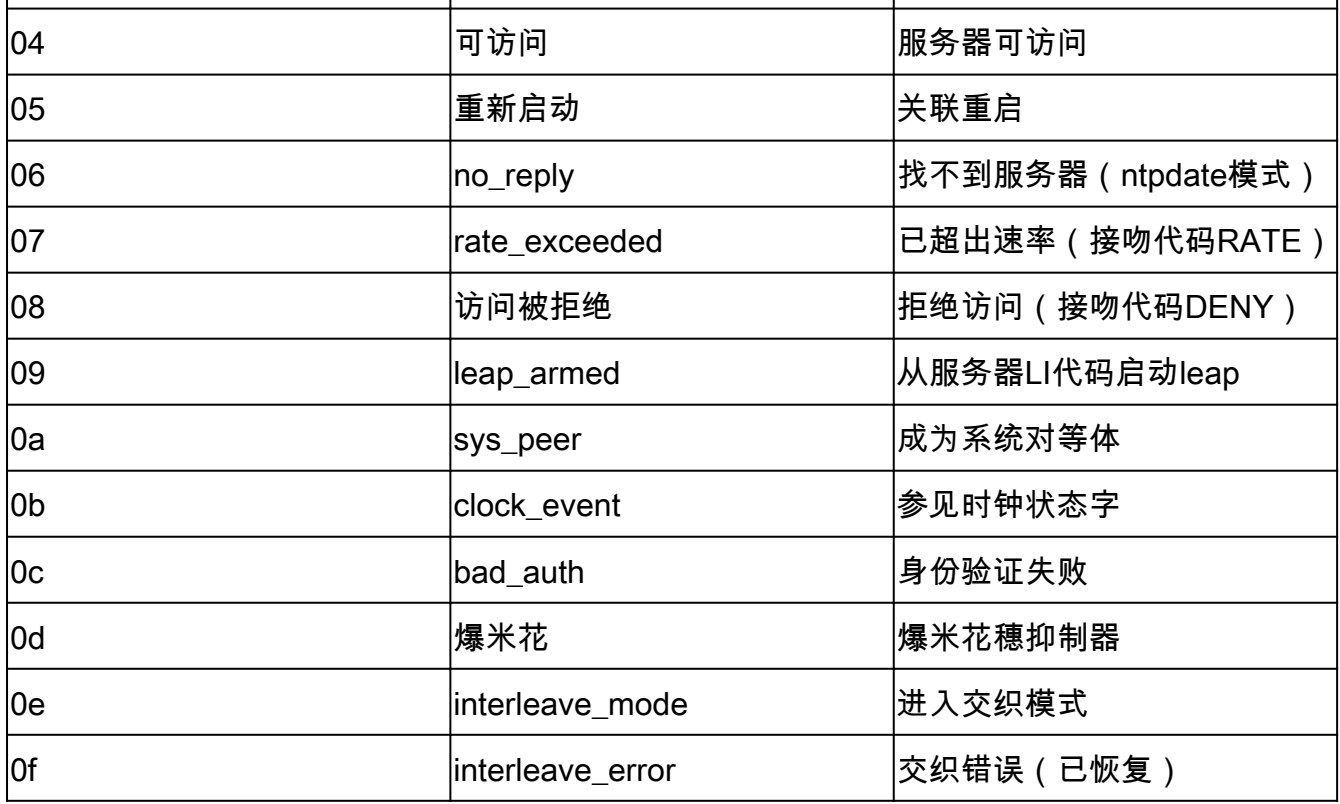

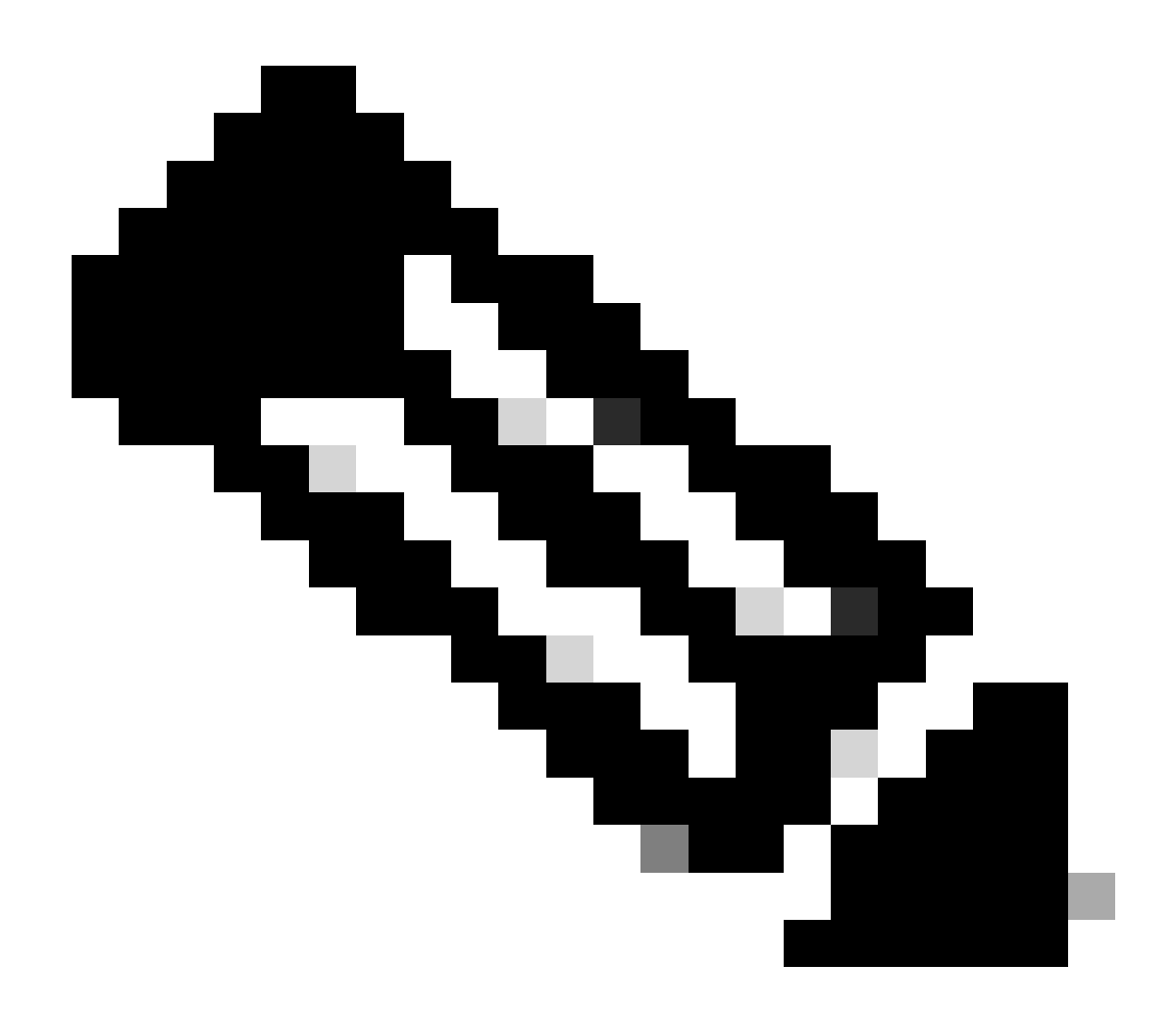

注意:有关NTP关联代码的更多参考,请参阅[RFC5905。](https://datatracker.ietf.org/doc/html/rfc5905)

## 结论

- 场景1中的代码961a表示:
	- NTP服务器可访问,并在ntp.conf(第9字节)中配置。
	- 它是系统对等体(第6字节)。
	- 曾经成为系统对等体(字节1和字节a)。
- 场景2中的代码8023表示: •
	- NTP服务器已配置,但无法访问(字节8)。
	- 这意味着该字段将被丢弃为无效(字节0)。
	- 这意味着NTP已配置、无法访问、被丢弃为无效,并且已两次尝试访问该协议,但未成 功。(字节2和字节3)。

# 有用的命令

除show ntp associations外,这些命令还可用于NTP故障排除目的。

- show ntp peer:显示Cisco SD-WAN软件正与其同步时钟的NTP对等体的相关信息。
- tcpdump test:Tcpdump测试可用于确认控制器与NTP服务器之间是否正在发送和接收数据包

 $\circ$ 

### 关于此翻译

思科采用人工翻译与机器翻译相结合的方式将此文档翻译成不同语言,希望全球的用户都能通过各 自的语言得到支持性的内容。

请注意:即使是最好的机器翻译,其准确度也不及专业翻译人员的水平。

Cisco Systems, Inc. 对于翻译的准确性不承担任何责任,并建议您总是参考英文原始文档(已提供 链接)。